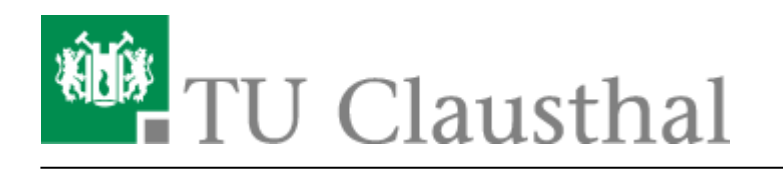

**Artikeldatum:** 10:50 05. October 2018 **Seite:** 1/1 Verknüpfen von Videoserverangeboten mit Stud.IP Veranstaltungen

## **Verknüpfen von Angeboten des Videoservers mit Veranstaltungen in Stud.IP**

- 1. Klick auf "Aufzeichnung hinzufügen"
- 2. Zu verknüpfendes Angebot auswählen
- 3. Verknüpfung konfigurieren
- 4. Klick auf "Änderungen speichern"

Direkt-Link:<br>[https://doku.tu-clausthal.de/doku.php?id=multimedia:video-server:verknuepfen\\_von\\_angeboten\\_des\\_videoservers\\_mit\\_veranstaltungen\\_in\\_stud.ip&rev=1538729411](https://doku.tu-clausthal.de/doku.php?id=multimedia:video-server:verknuepfen_von_angeboten_des_videoservers_mit_veranstaltungen_in_stud.ip&rev=1538729411) Letzte Aktualisierung: **10:50 05. October 2018**

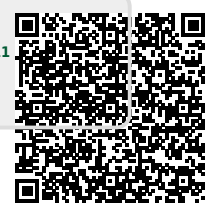